## **Table Des Matières**

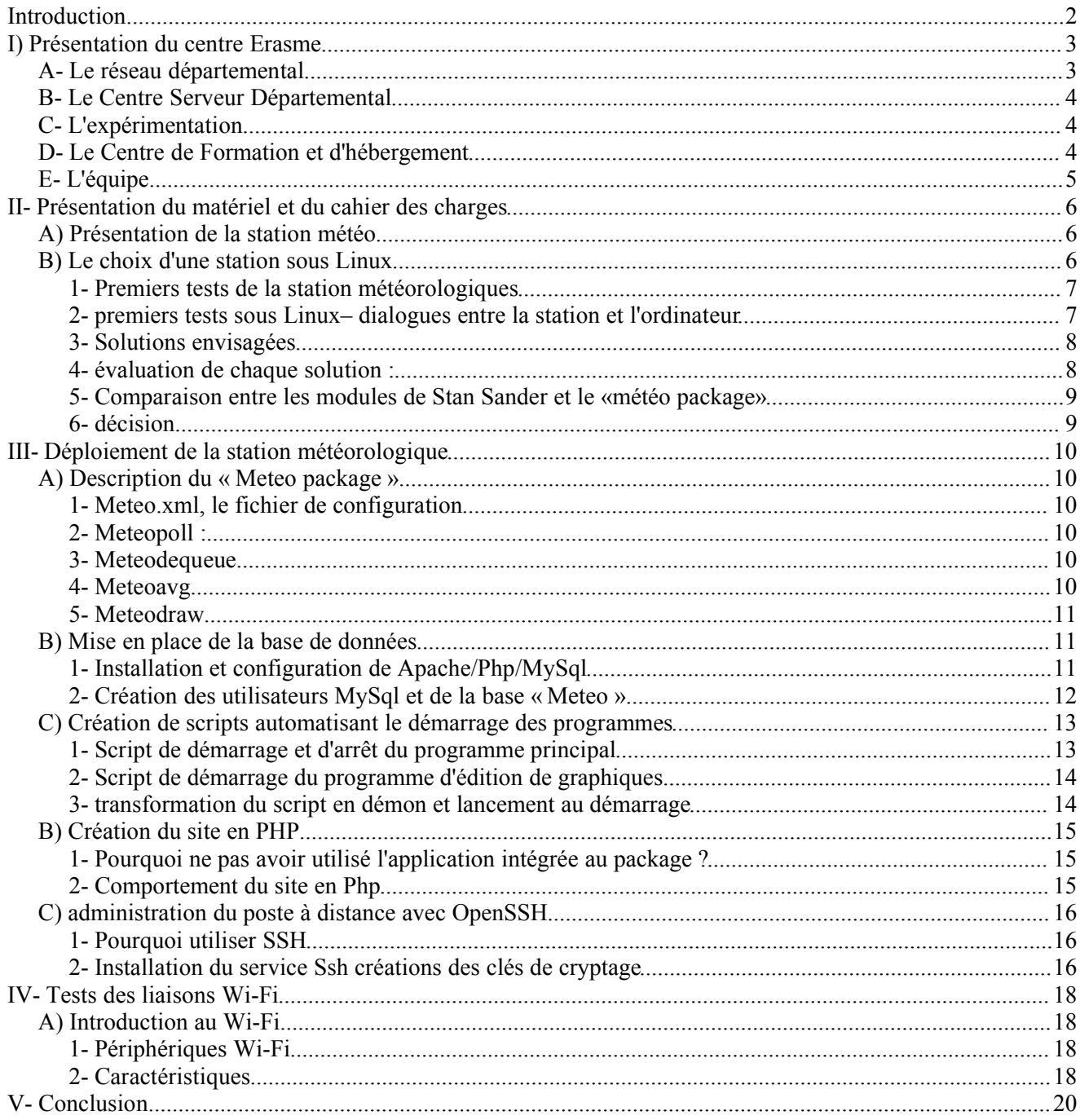

# *Introduction*

Cette note de synthèse liée à mon stage de deuxième année de BTS Informatique de Gestion, décrit mes travaux effectués au centre Erasme.

L'objectif de ma mission était d'étudier l'influence sur les conditions météorologiques sur les liaisons Wi-Fi en extérieur.

Le centre a pour optique de fournir un accès Internet haut débit aux sites reculés ne disposant pas d'une connexion filaire approprié (par le Câble ou l'ADSL). Il a donc fallut trouver une alternative, et suite à la libération des plages de fréquences par l'ART (Autorité de Régulation des Télécommunications) pour la norme 802.11B des réseaux sans fils, le Wi-Fi consiste donc une solution envisageable.

Dans ces conditions, le centre Erasme a voulu réaliser des tests liés à cette technologie, afin de conclure ou non à la viabilité et à l'efficacité d'une liaison Wi-Fi en extérieur.

Il a donc fallu tout d'abord mettre en place une station météorologique ainsi que le traitement automatique des données en provenance de la station météo, pour ensuite pouvoir me concentrer sur l'étude de la qualité des liaisons Wi-Fi.

Dans une première partie je vais présenter le Centre Erasme et son activité. Dans une deuxième partie, j'expose le matériel météorologiques et son déploiement (II et III). Puis dans une troisième partie, j'aborderais la technologie du Wi-Fi.

## *I) Présentation du centre Erasme*

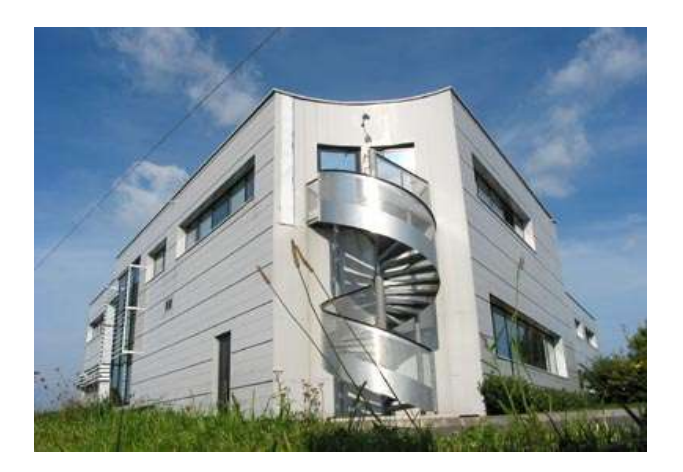

Érasme est une mission du Conseil Général du Département du Rhône pour le développement des Nouvelles Technologies de l'Information. Créé en 1999, sur le canton de communauté de communes de Saint Laurent de Chamousset, à Saint Clément les Places, à 45 kms de Lyon, le Centre Multimédia Érasme a vu ses domaines d'intervention multipliés. Elle s'occupe de fournir aux «autoroutes Rhodaniennes de l'information » un contenu multimédia, et cherche le moyen d'étendre ce réseau à toutes les communes même les plus reculées.

#### *A- Le réseau départemental*

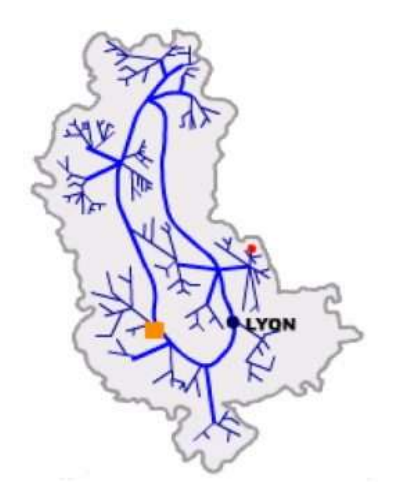

Le réseau Rhodanien opéré par UPC (câbleur et opérateur de services internet et multimédia) couvre environ 70% des foyers en zone rurale, fournissant téléphone, télévision et internet.

UPC laisse à la disposition du département 10% de la bande passante, permettant une liaison haut débit (grâce au mélange fibre optique/câble coaxial) entre les bâtiments publics (écoles, Mairies, bibliothèques...), gérée en bonne partie par le centre Erasme (carré orange sur la carte)

Les Autoroutes Rhodaniennes de l'Information sont constituées d'un réseau hybride fibre/coaxial sur 289 communes du département. Ne font pas partie du projet les communes déjà dans le plan câble et desservies par d'autres technologies à haut débit (Lyon, Villeurbanne, Bron, Saint Priest, St Fons, Décines, Meyzieu) et les communes n'ayant pas souhaité adhérer au projet (St Germain au mont d'or, Arnas, Riverie, Jons).

Le réseau, opéré par UPC, apporte au moins un point de livraison optique par commune et couvre au moins 70 % des foyers en zone rurale. La téléphonie, la télévision et l'Internet à haut débit sont les trois services fournis. Il existe donc déjà une forte capillarité de desserte à haut débit sur le Rhône. Les bâtiments publics raccordés sont les services des communes et du département: mairies, Maisons du Rhône (décentralisation des services offerts par le département), bibliothèques, collèges (97), écoles (700).

#### *B- Le Centre Serveur Départemental*

Aussi appelé Centre Multimédia, il fait office de serveur de ressources brutes: images, sons, vidéos; documents multimédias pédagogiques. Les enseignants ont leur propre espace personnel sur lequel ils peuvent publier des documents et supports de cours qui seront consultables par les élèves. La plate forme comprend également un moteur de recherche; un proxy Internet et un serveur de messagerie. Une salle de formation et un amphithéâtre permettent d'accueillir des personnes en formation. Une salle d'accès libre permet aux habitants des communes alentour d'avoir un accès à Internet.

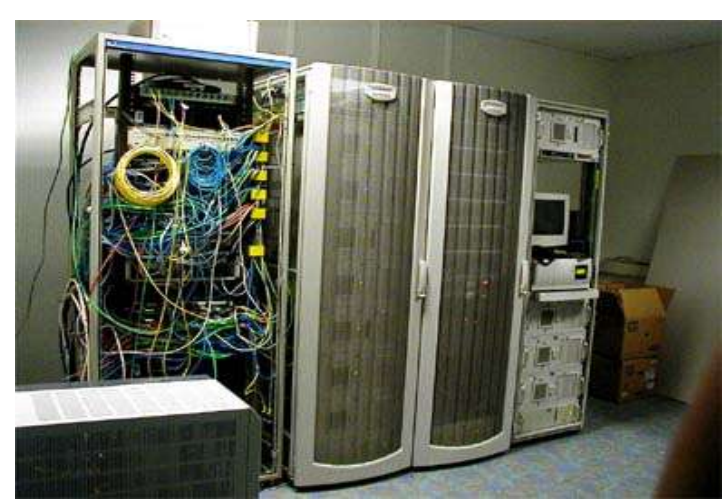

*Ci-dessus : l'ensemble des serveurs d'Erasme de la salle serveur*

Le centre possède aussi une salle de prise de vue, une salle de montage vidéo, et un studio d'enregistrement et de mixage audio.

Érasme est chargé du support technique aux différents établissements mais aussi de la mise en place ou de l'aide à la mise en place de différents services comme une radio Intranet, un journal de classe, des publications de connaissances. Le routage Internet pour les utilisateurs du réseau départemental est aussi assuré par le centre.

#### *C- L'expérimentation*

Érasme se charge aussi de veille technologique et d'expérimentations à but pédagogique, et du développement des technologies de la communication dans le département.

Par exemple, des tests sont actuellement en cours sur l'utilisation d'un lecteur/enregistreur de sons au format MP3 dans le cadre de la radio de Laclasse.com.

Un autre exemple de projet est « Rhône sans fil ». C'est le projet d'extension du réseau filaire rhodanien, initié par Érasme. Son objectif est le raccordement en haut débit des lieux-dits et foyers isolés en zone rurale, qui ne seront pas desservis par câble en raison des coûts trop élevés d'un raccordement filaire. Ce projet est en relation direct avec mon sujet de stage.

#### *D- Le Centre de Formation et d'hébergement*

Situé dans un bâtiment séparé, il permet d'accueillir des formations, séminaires ou conférences, dans l'amphithéâtre de 80 places ou dans les salles d'informatique ou de travail. L'hébergement est également possible, avec 70 chambres individuelles et un service de restauration.

#### *E- L'équipe*

L'équipe est composée d'une douzaine de personne La hiérarchie est très simple, et peu formelle, ce qui donne une ambiance sympathique, et une forme de travail dynamique basée sur la collaboration et l'initiative. Beaucoup d'idées sont échangées et discutées dans la salle de pause, de façon informelle, ce qui permet une grande liberté d'expression et par là une créativité réelle.

Cette souplesse peut paraître surprenante pour un service de l'administration, généralement rigide dans son fonctionnement, mais on peut l'expliquer par sa situation décentralisée, et par sa mission de pointe dans les domaines de l'expérimentation et la mise en place des technologies de l'informatique.

Une partie du personnel d'Érasme a le statut de fonctionnaire, d'autres sont employés en contrat renouvelable tous les trois ans (c'est le cas de la plupart des ingénieurs de l'équipe technique), mais il existe aussi des employés d'entreprises sous-traitantes travaillant dans l'établissement.

Dans les mêmes locaux, travaillent également des personnes rattachées à la communauté de communes. Le centre de formation et d'hébergement est géré par une autre équipe rattachée au conseil général.

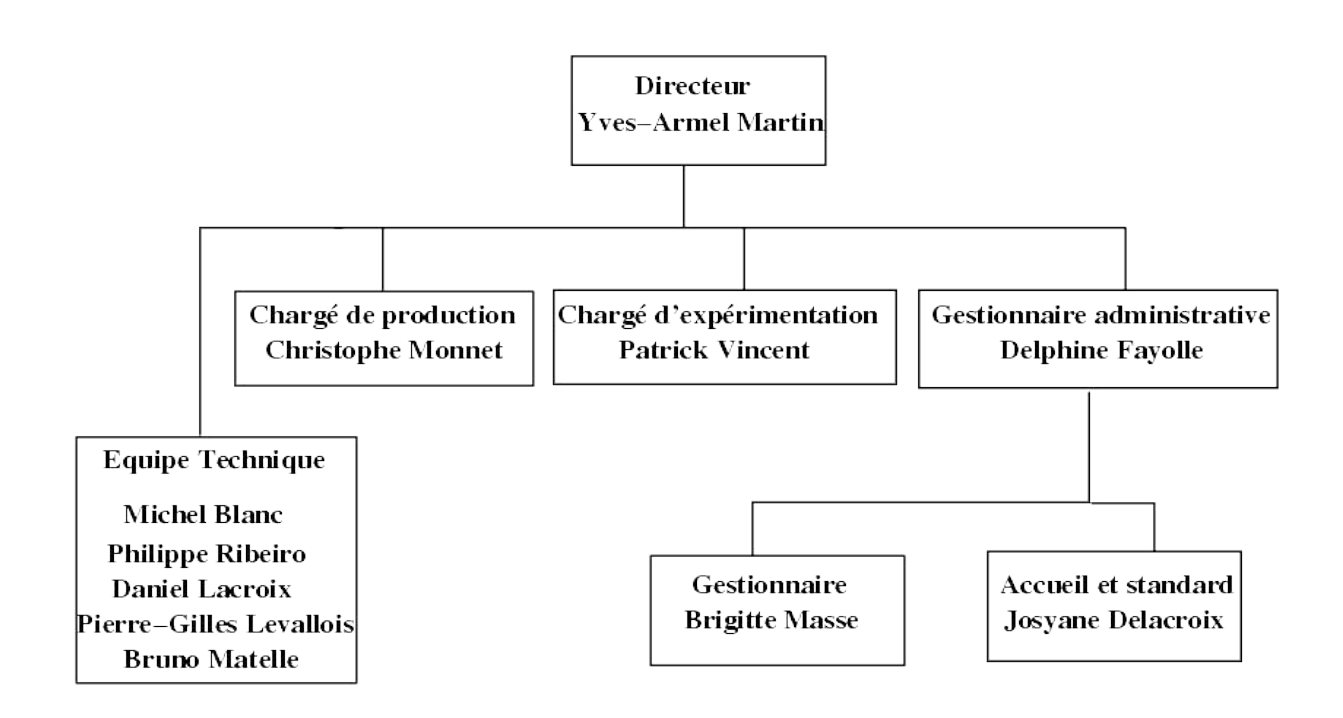

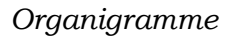

# *II- Présentation du matériel atériel et du cahier des charges*

Pour la première partie de mon stage, il a fallu que je me documente sur la station météo, son principe de fonctionnement, et surtout savoir comment j'allais la déployer sur un ordinateur sous Linux. La première étape consiste à mettre en place un système traitant les données météorologiques. Ces données pourront par la suite être comparées à d'autres donnés (par exemple le niveau bruit observé sur une liaison Wi-Fi, traité dans la partie IV)

### *A) Présentation de la station météo*

La station météo est une Davis Vantage Pro. Elle se compose d'une console qui affiche les mesures, ainsi que de plusieurs capteurs :

- un pluviomètre (pour mesurer la pluie)
- un anémomètre (pour mesurer la vitesse et la direction du vent)
- deux capteurs d'humidité (intérieur et extérieur)
- •deux thermomètres (intérieur et extérieur)
- un baromètre (intégré dans la console)

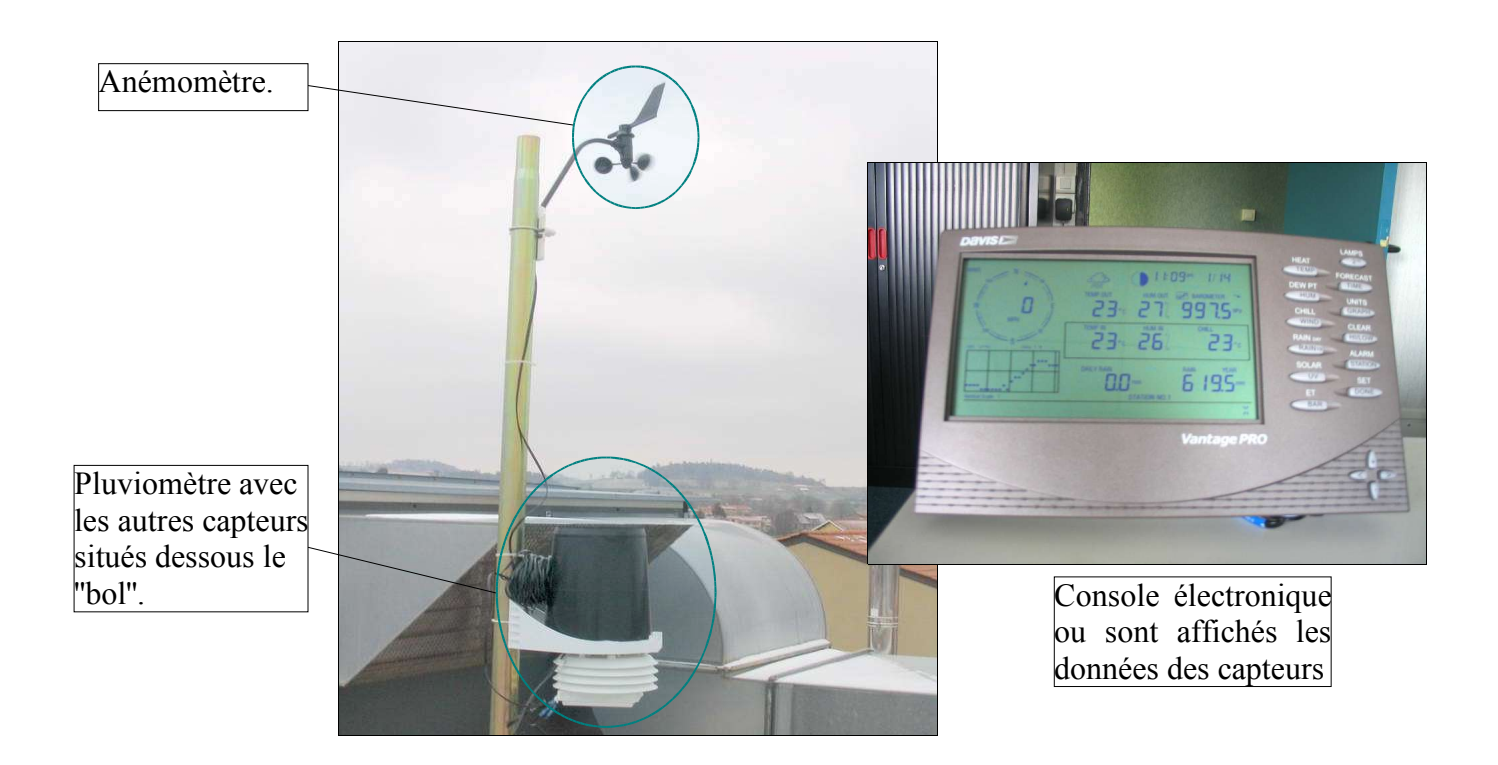

La station est équipé d'un petit module qui se branche sur la console, elle même reliée au port série d'un ordinateur. Le logiciel livré avec fonctionne seulement sous Windows, et ne permet pas de manipuler facilement les données importées de la station.

#### *B) Le choix d'une station sous Linux*

L'implémentation de la station météo sous Linux était une des contraintes. En effet ce système présente des avantages :

- Souplesse et facilité d'exploitation des résultats grâce aux outils tels Mysql, Perl, Apache, tous déjà implémentés dans les distributions récentes de Linux.
- Coût inexistant en ce qui concerne les licences logicielles.
- Plus de sécurité, les résultats étant publiés sur un site internet, la machine doit être protégé.
- Maintenance et intégration sur les serveurs plus facile étant donné que les serveurs actuels fonctionnent sous Linux.

Dans ces conditions, il était préférable de déployer la station météo sur un système Linux.

Malheureusement personne n'avait de connaissance sur la façon de faire fonctionner la station météo sous un système Linux. Nous nous sommes donc tournés au départ, soit vers la conception d'un module programmé en Perl, soit vers l'utilisation d'un module existant pouvant récupérer les données de la console météo sur le port série.

#### 1- Premiers tests de la station météorologiques

Le premier test consiste à étudier le fonctionnement de base et les possibilités de la station météo. J'ai donc installé le logiciel fourni sur un système Windows XP. Ceci m'a permis tout d'abord de vérifier le bon fonctionnement de la station météo, à peine sortie du carton.

#### 2- premiers tests sous Linux– dialogues entre la station et l'ordinateur

Afin de comprendre le fonctionnement et pour tester si la station météo dialogue bien avec le système, j'ai utilisé l'outil « minicom » pour envoyer sur le port série des commandes pouvant être interprétées par la console de la station. Cet outil est similaire à l'HyperTerminal de Microsoft. Ces outils sont initialement prévus pour paramétrer la connexion des modems sur les ports Série

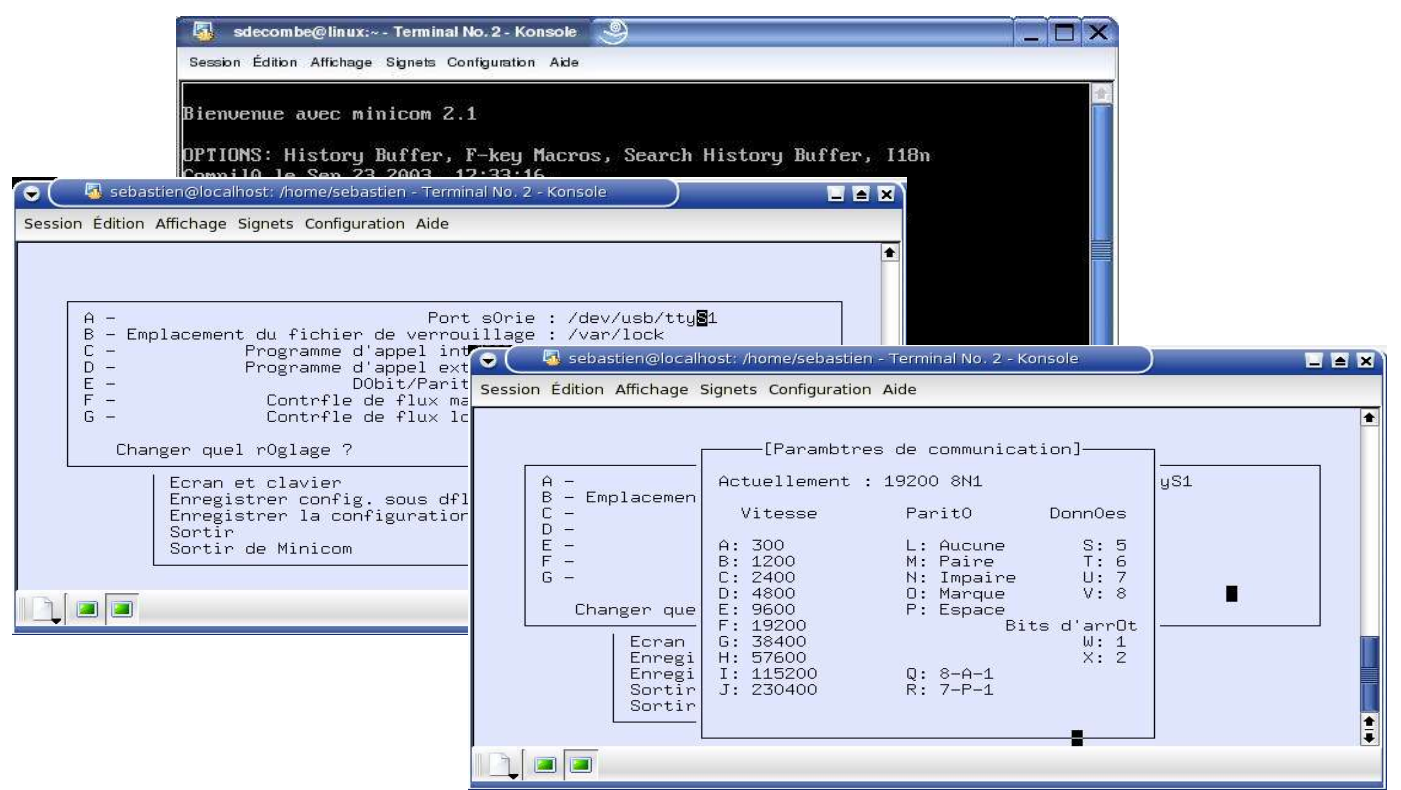

*Voici un aperçu de la méthode appliquée avec quelques écrans de configuration*

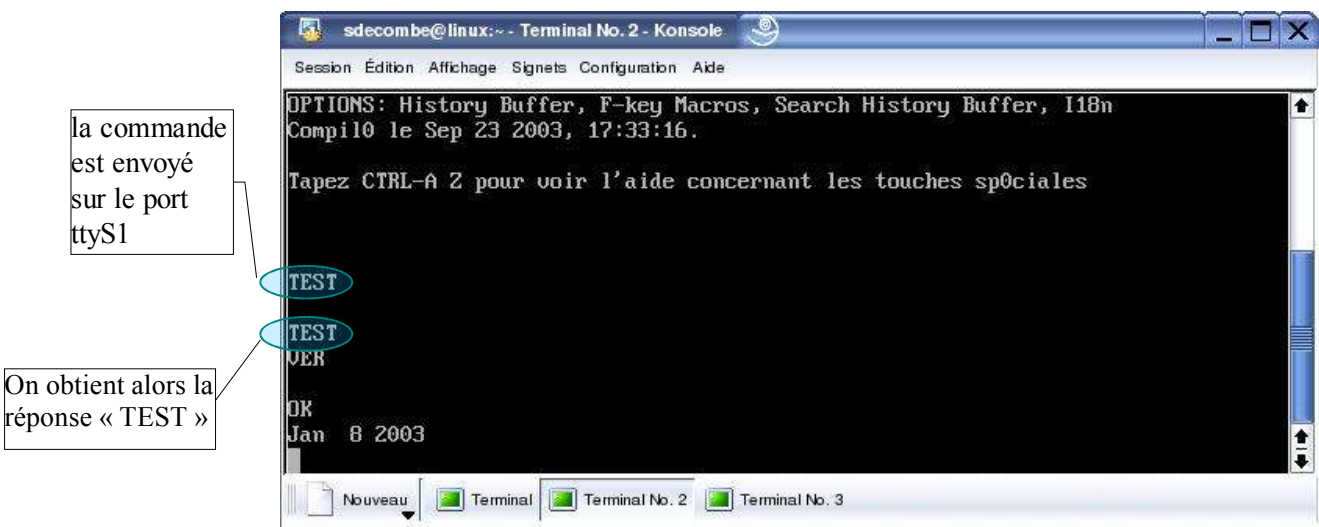

*Lorsqu'on envoi la commande « TEST», la console retourne la valeur TEST. Plusieurs commandes existent pour interroger la console comme « VER » pour connaître la version du Firmware.*

#### 3- Solutions envisagées

En cherchant sur internet, j'ai trouvé plusieurs solutions

- $>$  (1) Un site internet (http://ice.dnsalias.com/Weather/index.php) fait référence à l'utilisation de la station météo Davis Vantage Pro. L'auteur propose de transmettre les codes sources de son module Perl en le contactant par mail (jeaton@vnet.net)
- $\ge$  (2) Une autre suite de programmes écrits en Perl par Stan Sander, et fonctionnant théoriquement avec la station météo, est disponible sur le site de CPAN, une bibliothèque de programmes écrits en Perl ( http://cpan.cbn.net.id/scripts/ ).
- ➢ (3) Une autre suite de programme est aussi envisageable. Celui-ci est programmé en C et doit être compilé et installé sur le système. En effet comparé au langage Perl qui est un langage interprété, les pages de code en C doivent être traduits en langage compréhensible par la machine. (voir annexe pour connaître la différence entre le langage compilé et le langage interprété). Cette suite de logiciel est disponible librement sur http://meteo.othello.ch.

## 4- Évaluation de chaque solution :

Les modules écrits en langage Perl ont d'abord été retenus. En effet il semblait plus aisé à utiliser (grâce aux avantages du langage interprété), et plus facilement modifiable et adaptable si besoin.

La première solution n'a pas abouti puisque je n'ai jamais eu de réponses à mes courriels.

Les deux autres solutions ont pu être directement testées, étant en libre téléchargement. Ce sont ces deux solutions que j'ai donc comparées afin de choisir la plus fonctionnelle.

La solution de Stan Sander:

Elle est divisée en deux modules :

• Device : Davis (trouvé sur http://search.cpan.org/~stsander/Device-Davis-1.1.1/

Ce module écrit en Perl version 5 facilite la communication avec les stations météorologiques Davis. Il doit être décompressé et installé grâce à un fichier (Makefile.Pl) compris dans l'archive.

• Vanprod-0.9x (trouvé sur http://www.cpan.org/scripts/index.html):

Ce module consiste en un seul fichier Perl exécuté avec la commande Shell « perl chemin du module/vanprod-0.9x ».

Il se charge de télécharger les données de la station et de les inscrire dans un fichier texte ainsi que dans une base de donnée MySql.

#### La solution du site http://meteo.othello.ch:

Le package se télécharge sous forme d'archive « .tar.gz » à décompresser. Une fois décompressé, les fichiers doivent être ensuite compilés pour pouvoir installer les programmes. Ce package rassemble plusieurs logiciels qui doivent être lancés séparément, chacun effectuant des tâches bien précises tel que la collecte des données sur la station, le renseignement de la base à intervalle régulier, ou encore l'édition de graphique.

#### 6- décision

J'ai testé l'installation de ces deux solutions sur plusieurs distributions (Suse 9, Red Hat 7.3 et Mandrake 9.2) pour être certain que les problèmes rencontrés n'étaient pas liés à la distribution. En effet, ces solutions sont difficiles à mettre en oeuvre, elles demandent de bonnes connaissances du système Linux et de la programmation en Perl. N'étant pas familier de cet environnement, j'ai du me documenter sur Internet et demandé quand cela était possible à Michel Blanc.

Tous ces tests et recherches on entraîné un certain retard sur le planning envisagé initialement

En ce qui concerne le module Perl de Stan Sander, je n'ai jamais réussi à le faire fonctionner complètement. En effet, le module créait des fichiers avec des données en provenance de la station, mais ces données paraissaient incomplètes. De plus lors de l'exécution du programme, des messages d'erreurs récurrents apparaissaient.

J'ai contacté l'auteur du module plusieurs fois pour lui demander de l'aide, et après 2 courriels envoyés et deux réponses reçus sans meilleurs résultats, je me suis recentré sur la solution meteo.othello. De plus, cette solution s'est avérée très complète, disposant de plusieurs processus, chacun effectuant une tâche bien déterminée.

# *III- Déploiement de la station météorol étéorologique*

## *A) Description du « Meteo package »*

### 1- Meteo.xml, le fichier de configuration

Ce fichier permet de paramétrer la station météo (par exemple le port sur lequel la station est connecté : ici le port est /dev/ttyS1. Il est aussi possible de personnaliser les graphiques générés par meteodraw).Les fichiers au format XML simplifie la configuration car c'est un format souple formé de balises html mais personnalisées. Un seul fichier de configuration permet aussi de paramétrer en une seule fois tous les programmes.

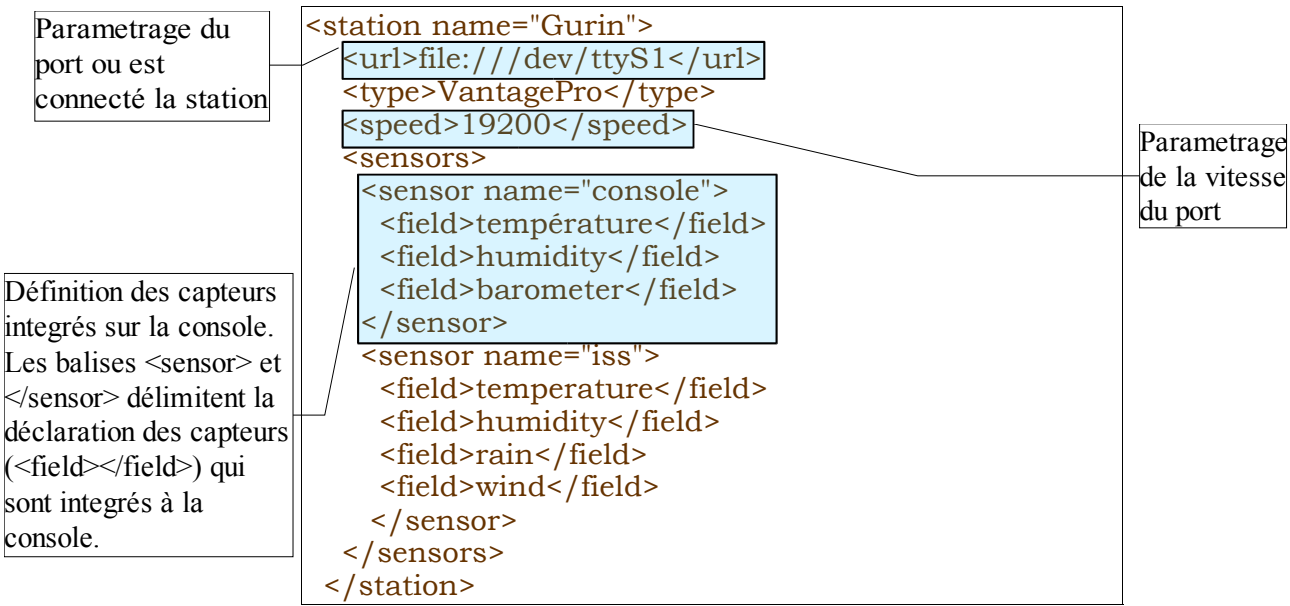

*Exemple de code XML pour configurer la station*

### 2- Meteopoll :

Ce programme se charge de se connecter à la station météo. On lance ce programme avec la commande « meteopoll » suivi d'arguments tel « -s » pour lui indiquer à quelle type de station se connecter. Il va lire dans le fichier de configuration « meteo.xml » toutes les informations dont il a besoin. Il écrit les données dans un fichier qui sert de file d'attente celui-ci servant à « alimenter » le processus « meteodequeue ».

### 3- Meteodequeue

Ce processus va lire les requêtes mises dans la file d'attente par meteopoll et les exécute dans la base de donnée MySql. Le système de file d'attente permet de ne pas perdre les données si jamais la base met trop de temps à exécuter une requête.

## 4- Meteoavg

Ce processus calcule toutes les moyennes des données sur un intervalle de temps. Le fait de détacher ce processus de meteopoll permet de ne pas surcharger ce dernier. Les moyennes calculées seront ajoutées dans la base (dans la table avg) et serviront à l'édition des graphiques.

#### 5- Meteodraw

Cet utilitaire permet d'éditer des graphiques à l'aide des données de la base. Il doit être lancé à chaque fois que l'on veut éditer des graphiques, c'est à dire qu'il ne fonctionne pas comme un démon tout le temps actif tel meteopoll. C'est pour cela qu'il a fallut créer un script lançant ce processus à intervalle régulier afin de pouvoir avoir des graphiques à jour sur la page Web.

#### *B) Mise en place de la base de données*

Le logiciel utilise une base de donnée Mysql. Pour pouvoir inscrire les données récupérées dans la console de la station, il a fallut installer et configurer le service Mysql. De plus, dans l'optique de faire un site, il a fallut prévoir d'installer et de configurer Apache et Php.

#### 1- Installation et configuration de Apache/Php/MySql

Ces trois applications n'étaient pas pré installées. Mais l'installation de logiciels courants est assez simple, il faut juste choisir les package concernant Apache, Php et Mysql dans une liste puis cliquer sur installer.

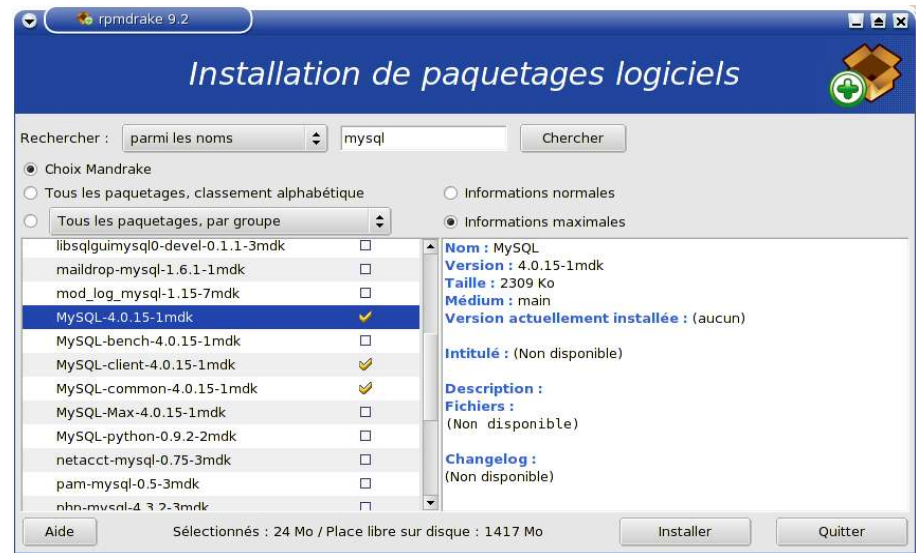

Une fois les logiciels installés, il faut ensuite configurer Apache pour pouvoir avoir accès aux pages Web hébergées sur l'ordinateur (ceci pour tester les pages et ensuite pour les rendre accessibles par les personnes de l'entreprise).

Tout se fait dans le fichier httpd2.conf situé dans /etc/httpd/conf/ . D'autres fichiers sont rattachés à ce fichier de configuration tel Vhosts.conf qui permet de configurer l'hébergement de plusieurs sites sur un seul serveur. Ces fichiers de configuration sont appelés par le fichier de configuration principal.

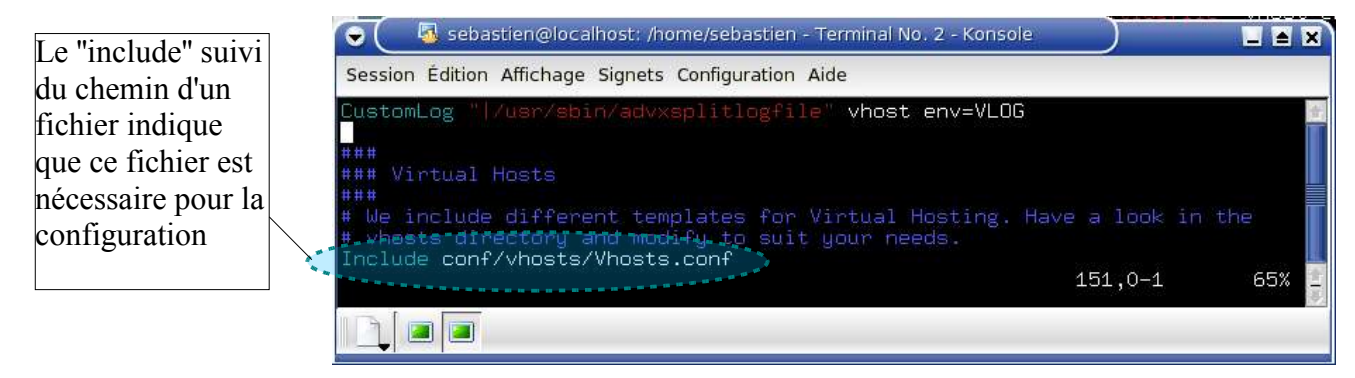

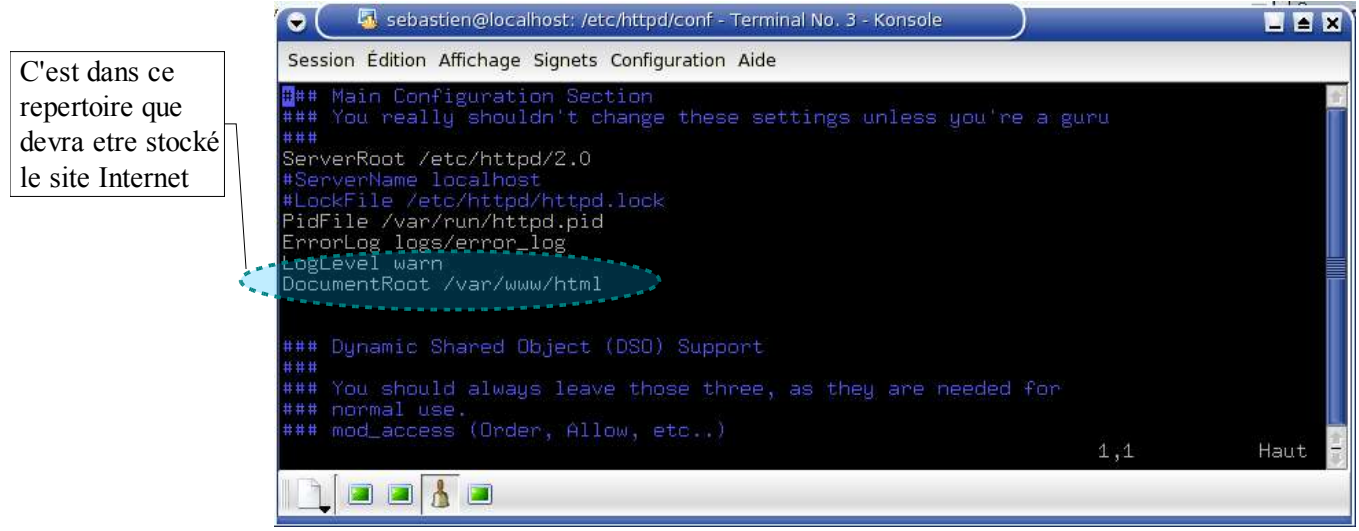

*Extraits du fichier httpd2.conf*

## 2- Création des utilisateurs MySql et de la base « Meteo »

Pour que le programme puisse accéder à la base Mysql, il a fallut créer des utilisateurs dédiés. Deux utilisateurs sont donc nécessaires au bon fonctionnement du programme : un utilisateur qui sert pour la lecture des données, et un pour permettre au programme d' écrire dans la base.

Modèle correspondant à la base de données.

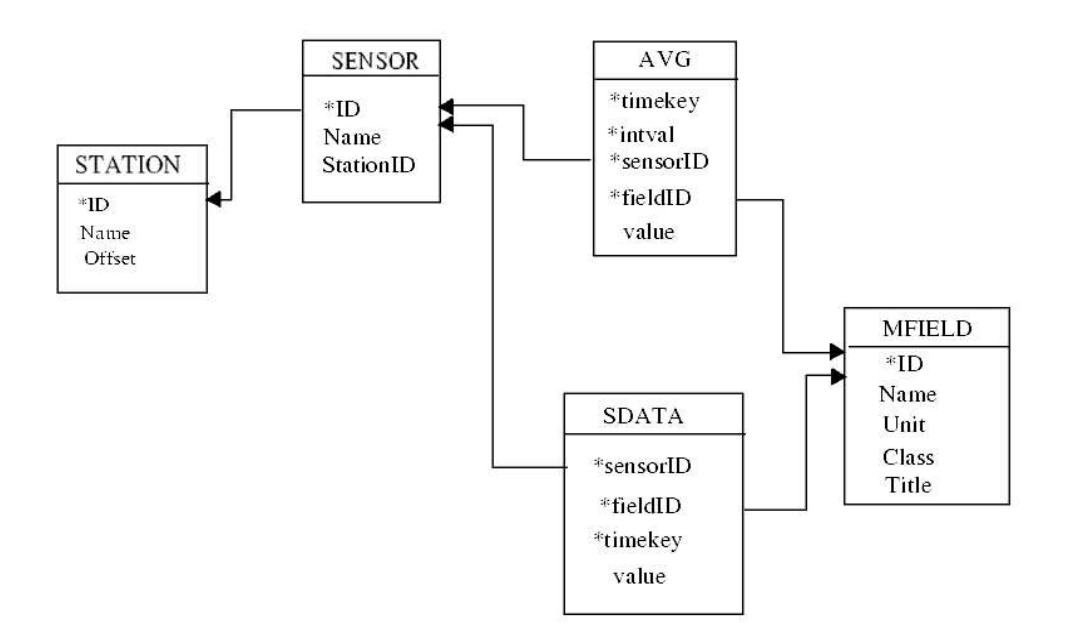

Requêtes SQL de création des tables

```
create table if not exists station (
     name varchar(60) not null,
     id tinyint not null,
     timezone varchar(12), -- time zone
     primary key(name)
);
create table if not exists sensor (
     name varchar(60) not null,
     id tinyint not null,
     stationid tinyint not null,
     primary key(id)
);
drop table if exists mfield;
create table mfield (
     name varchar(60) not null,
     id tinyint not null,
      unit varchar(32) not null,
      class varchar(32),
     primary key(name)
);
```
Ces requêtes créent les tables dans la base Mysql nécessaires au bon fonctionnement des processus.

*C) Création de scripts automatisant le démarrage des programmes*

## 1- Script de démarrage et d'arrêt du programme principal

Afin de rendre l'utilisation du système plus simple, j'ai pensé à créer des scripts permettant tout d'abord de lancer l'ensemble des tâches en une seule fois, puis ensuite permettant de lancer ces tâches directement au démarrage. Ceci permet de ne pas avoir à lancer de commande à chaque redémarrage de l'ordinateur.

| Cette ligne est<br>necessaire. Elle<br>précise que le<br>language utilisé<br>est le shell.                                    | #! $/bin(sh)$<br>if [ -r /var/run/meteopoll-Gurin.pid ]<br>then<br>echo "les programmes ont déjà été executés, pour<br>les relancer utilisez le script stop"<br>else                                                                              |                                                                           |
|----------------------------------------------------------------------------------------------------|----------------------------------------------------------------------------------------------------|---------------------------------------------------------------------------|
| Meteopoll est le<br>programme à<br>lancer et tout ce<br>qui précède sont<br>les arguments ou<br>paramètres qui<br>donnent des | #démarre le processus meteopoll<br>meteopoll -l syslog:local0 -s Gurin -b<br>msgqueue -f /etc/meteo.xml >/dev/null $2 > 81$<br>#démarre le processus meteoavg<br>meteoavg -1 syslog:local0 -s Gurin -f /<br>$etc/meteo.xml$ >/ $dev/null$ 2> $&1$ | Les lignes bleues<br>commencant par<br>$\ln \#$ sont des<br>commentaires. |
| options. Par<br>exemple -f<br>précise où se situe<br>le fichier de<br>configuration.                                          | #démarre le processus metedequeue<br>meteodequeue -1 syslog:local0 -f /<br>$etc/meteo.xml$ >/ $dev/null$ 2> $&1$<br>fi<br>exit 0                                                                                                    |                                                                           |

*script « start »*

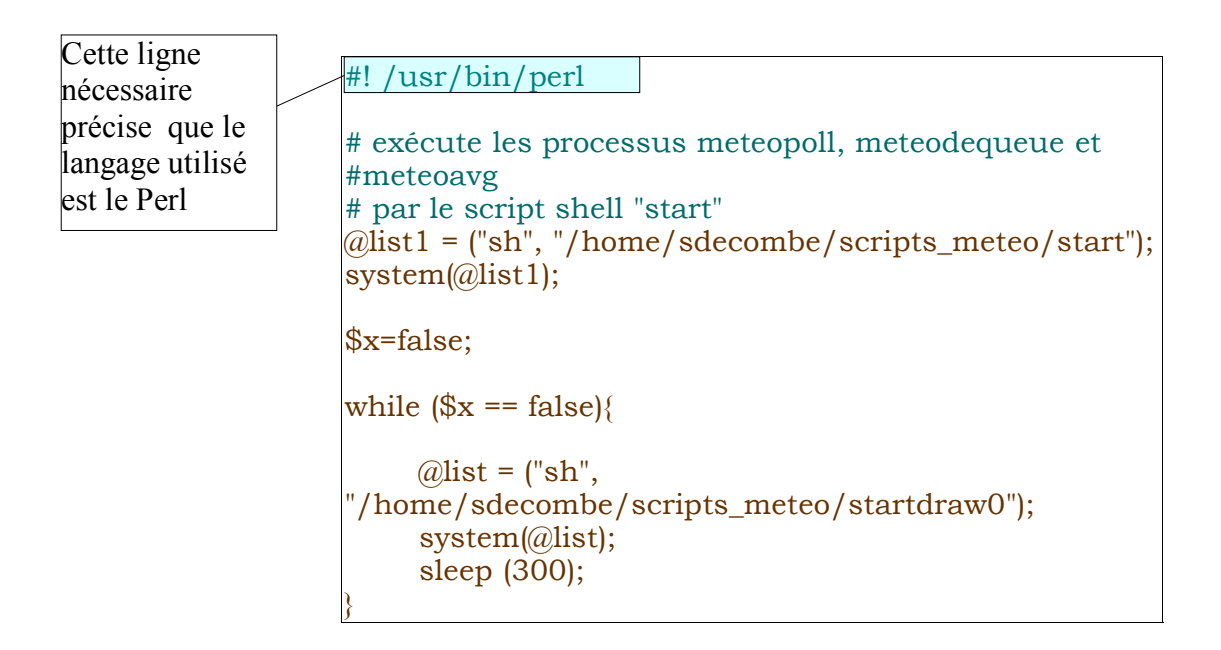

Ce script se sert du script de démarrage « start » présenté au dessus en l'appelant une fois. Puis il lance le programme meteodraw en appelant le script startdraw0 toute les 300 secondes. Ainsi, les graphiques sont rafraîchis toutes les 5 minutes, permettant d'avoir des graphiques à jours sur le site Web. Le seul problème est qu'il ne peut être lancé au démarrage tel quel,car il contient une boucle. Il aurait donc gêné les autres tâches lancées au démarrage et bloqué le système. Il faut donc transformer ce script en service ou «démon » afin qu'il fonctionne indépendamment du shell.

#### 3- transformation du script en démon et lancement au démarrage

Ajout du code au script de démarrage

use POSIX; # devient un process demon  $my$   $$pid =$  fork; exit if \$pid; die "Couldn't fork: \$!" unless defined(\$pid); POSIX::setsid() or die "Can't start a new session: \$!";

Cette partie de script m'a été donné par Daniel Lacroix, et permet de «détacher » le script du shell et créant ainsi un service. Cela règle les problèmes engendrés par un script qui boucle.

Affin de rendre ce script exécutable je lui ai appliqué la commande «chmod +x »sur le script. Cela permet de ne pas être obligé de lancer le script avec la commande «perl » devant le nom du script.

Il faut donc d'abord placer le script exécutable dans le répertoire /etc/init.d.

Il ne reste ensuite plus qu'à créer un lien symbolique pointant vers le script, dans le répertoire « /etc/rc.d/rc3.d ». Pour cela il faut exécuter la commande « ln -s /etc/init.d/start » dans le répertoire où l'on veut créer le lien symbolique.

#### *B) Création du site en PHP*

L'intérêt d'un site dynamique (grâce au Php) réside dans le fait qu'une fois le site développé, les modifications se font automatiquement, sans que le développeur ait besoin de modifier le code HTML (correspondant à ce que le navigateur internet va afficher).

Ici l'utilisation se justifie par le fait que le site doit publier des données météorologiques et les mettre à jour à intervalle régulier.

Le site récupère donc les informations dans la base MySql et affiche les graphiques générés par le programme Meteodraw. Plusieurs pages sont disponibles affichant les données sur les dernières heures, la journée, la semaine, le mois et l'année.

#### 1- Pourquoi ne pas avoir utilisé l'application intégrée au package ?

Tout d'abord, le site proposé ne présente que les graphiques et aucune donnée numérique comme la température actuelle. De plus les légendes sont en anglais, ce qui n'est pas très bloquant en soit mais je préférai m'investir dans la création complète d'un site en PHP plutôt que de compléter un code déjà existant et traduire tous les libellés, de façon à obtenir un site adapté aux besoins de l'entreprise.

#### 2- Comportement du site en Php

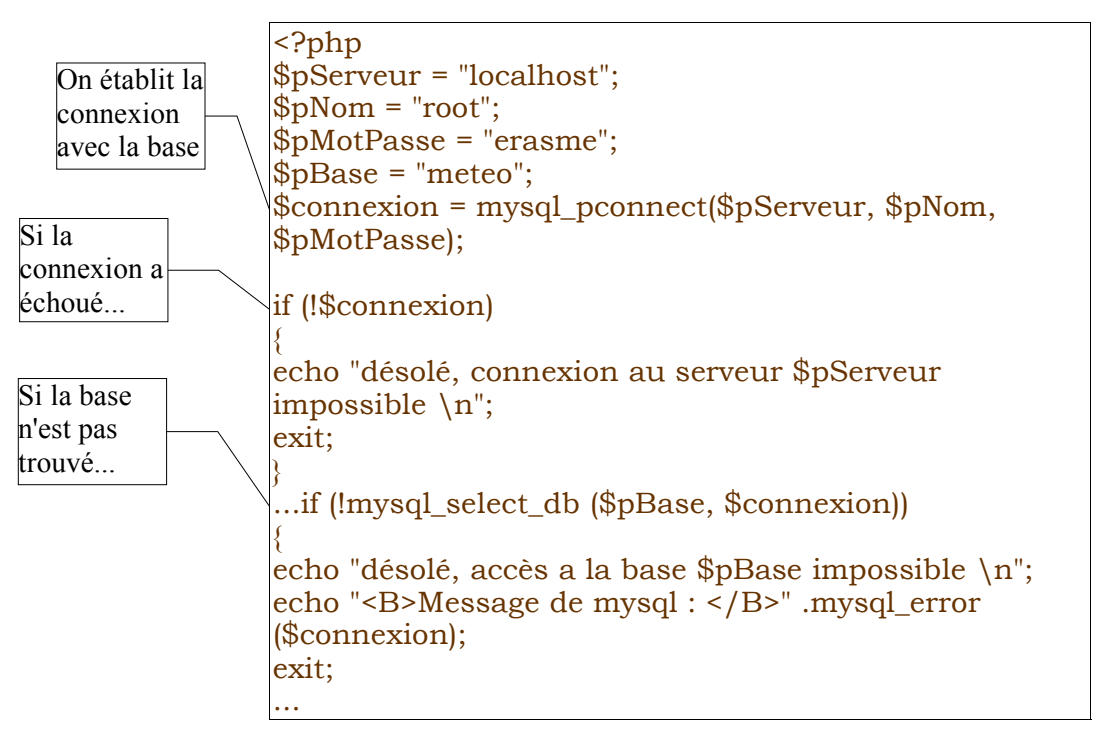

#### Connexion à la base Mysql

Cette partie du code PHP est typique. En effet c'est la partie qui permet l'accès du site sur la base Mysql, rendant possible l'exécution de requêtes sur celle ci.

#### Requêtes en PHP sur la base Mysql

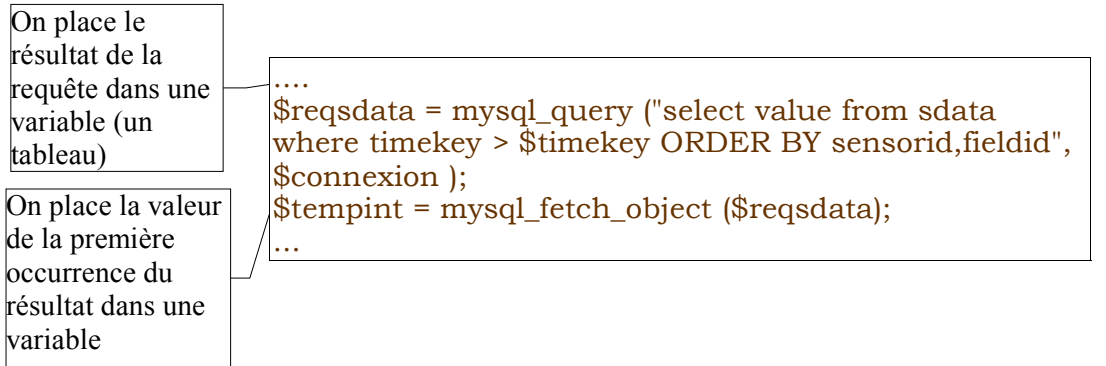

### *C) administration du poste à distance avec OpenSSH*

L'ordinateur connecté à la station météo devait être à proximité de la salle serveur. Mais je ne pouvais pas travailler dans cette salle constamment. En effet, cette salle n'est pas un lieu approprié pour travailler car les serveurs génèrent beaucoup de bruit. Je devais donc pouvoir accéder à l'ordinateur à distance.

### 1- Pourquoi utiliser SSH

OpenSSH est un outil sous licence GPL (libre de droit) permettant de travailler sur un ordinateur distant tout en chiffrant les données échangées entre les deux ordinateurs ( c'est à dire qu'on crypte les données de manière à ce que les informations échangés ne puissent être lues que par les deux ordinateurs concernées, et par aucun autre ordinateur du réseau).

Le fait de crypter les données n'est pas primordial dans mon cas, mais SSH est un outil simple et rapide à configurer. Lorsque Michel Blanc m'a proposé d'utiliser cet outil, cela m'a plu car j'aillais découvrir ce qu'était le SSH, et apprendre à le configurer entre deux postes. De plus cela pourrais servir plus tard à l'entreprise, permettant des connections sécurisées depuis le réseau local mais aussi d'Internet.

### 2- Installation du service Ssh créations des clés de cryptage

SSH est déjà installé par défaut. Il a donc juste fallut configurer les clés de cryptage publiques et privées et les copier au bon endroit et configurer le serveur

#### Principe du fonctionnement des clés asymétriques

Les clés asymétriques permettent un échange des données très sécurisé. Son principe est simple, lorsque l'on envoi un message au serveur, le message est crypté avec la clé publique, puis est décrypté avec la clé privé que seul le serveur connais.

Pour cela, il faut créer la paire de clé sur le serveur à l'aide de la commande « ssh-keygen »

Deux clés sont alors créés :

- la clé privée protégé par un mot de passe
- la clé publique non protégé par mot de passe qu'il faudra copier dans le répertoire  $\sim$ /.ssh/authorized key de l'ordinateur client.

Le mécanisme asymétrique est illustré par le schéma suivant :

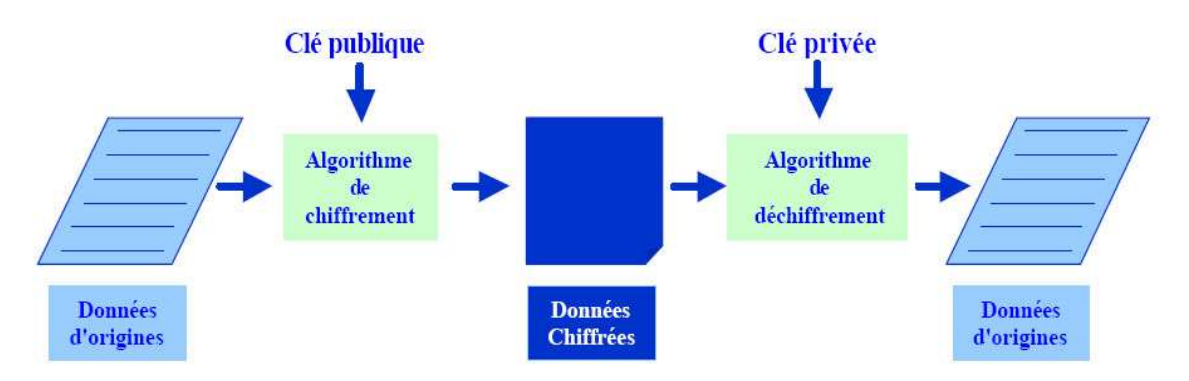

#### Utilisation du service SSH

Une fois les clés échangées et le service configuré correctement, on peut se connecter au serveur depuis un autre poste du réseau local.

Pour cela, il suffit de taper la commande dans un Shell :

ssh sdecombe@meteo.erasme.org

Un mot de passe (passphrase) est ensuite demandé pour permettre d'authentifier encore mieux l'ordinateur distant. Ce mot de passe doit être rentré à chaque nouvelle connexion sur le poste distant, mais on peut également configurer via le service « ssh-agent » le fait de ne rentrer qu'une seule fois le mot de passe pas session.

Une fois la connexion établie, on peut travailler sur le poste distant comme si il était à coté. On peut même afficher et travailler sur le bureau du poste distant sur le poste où l'on est ceci grâce à l'option du Xforwarding à paramétrer dans le fichier de configuration.

Divers outils intégrés à SSH permettent par exemple de copier des fichiers d'un ordinateur à un autre grâce à la commande « scp », ou bien en utilisant les service FTP sécurisé(file transfert protocole, ou protocole de transfert de fichiers). SFTP (sercure FTP) est un outil intégré à SSH, et fonctionne comme un serveur FTP standard, avec moins de possibilités certes, mais en sécurisant et cryptant les données transférées.

# *IV- Tests des liaisons Wi-Fi*

## *A) Introduction au Wi-Fi*

Le Wi-Fi (Wireless Fidelity) est une certification décernée par la Wifi Alliance aux produits conformes aux standards 802.11 de l'IEEE (Institute of Electrical and Electronics Engineers).

La technologie Wi-Fi permet de faire un réseau informatique haut-débit (11Mbps pour le 802.11b) sans fils. L'information ne circule donc plus sur des câbles mais par émission d'ondes électromagnétiques dans l'air.

Cela présente plusieurs intérêts :

- mobilité dans le rayon du réseau tout en restant connecté au réseau local ou à l'Internet,
- échange de gros fichiers entre deux ordinateurs,
- mise en place d'un réseau local (LAN) moins coûteuse et plus facile que pour un réseau filaire,
- mise en place facile d'un réseau temporaire, le temps d'une démonstration, ou d'une réunion,
- accès à un réseau haut-débit pour des populations rurales non rentables pour les opérateurs commerciaux,
- mise en place de réseaux autonomes, auto-gérés, communautaires,
- mise en place de point d'accès public, permettant à tous l'accès à Internet tout en se déplaçant (à Paris vers les bouches de métro par exemple).

Matériellement, pour faire un réseau Wi-Fi, on utilise des Points d'Accès (AP, pour Access Point) connectés aux ordinateurs (stations) ou à un réseau filaire, des antennes, et des câbles éventuellement pour les relier ensemble.

#### 1- Périphériques Wi-Fi

Le Wi-Fi utilisant la radio comme support de communication, il faut des périphériques particuliers pour transformer les données informatiques en signaux radio et vice-versa.

Ces appareils transforment un signal numérique (des 1 et des 0), provenant d'un ordinateur ou d'un réseau filaire, en signal analogique (à valeurs réelles) envoyé vers une antenne, à l'émission, et inversement à la réception.

Il s'agit donc d'un Modulateur/Démodulateur (Modem), qui a la même fonction qu'un bon vieux modem téléphonique.

Un périphérique Wi-Fi peut se présenter sous différentes formes:

- une carte PCMCIA pour un ordinateur portable,
- une carte PCI pour un ordinateur de bureau (il existe aussi des adaptateurs PCI accueillant une carte PCMCIA),
- un appareil externe, indépendant, souvent appelé AP,
- un appareil intégré (dans une caméra par exemple).

Certains ont une antenne intégrée (c'est le cas de la plupart des cartes PCMCIA), et d'autres permettent la connexion d'une antenne extérieure.

#### 2- Caractéristiques

Les principales caractéristiques d'un périphérique Wi-Fi, outre son apparence, sont sa puissance (d'émission) et sa sensibilité (en réception).

La puissance en émission détermine en partie la portée du signal émis, ainsi que sa légalité par rapport aux limites autorisées par l'Autorité de Régulation des Télécoms (ART).

La puissance d'émission est donnée en dBm (décibel par rapport au milliWatt).

La sensibilité est la puissance minimale que doit avoir un signal, à l'arrivée au périphérique, pour que celuici puisse le traiter convenablement. Elle est donnée en pW (picoWatt = 10  $E^{12}$  Watt = 1 Watt divisé par mille milliards ) ou en dBm (en dBm c'est un nombre négatif).

Dans le cas d'un périphérique avec antenne intégrée, ces deux caractéristiques influent directement sur la portée théorique de la station, en émission comme en réception.

Pour un périphérique relié à une antenne externe, les caractéristiques du câble et de l'antenne interviennent dans la puissance du signal effectivement émis ou acceptable en réception, appelée PIRE pour Puissance Isotrope Rayonnée Equivalente.

#### Point d'Accès

Le Point d'Accès est ce qui permet à une station d'avoir accès à un réseau. Il s'agit donc d'une fonction, remplie par une station configurée de façon particulière. Le mot Point d'Accès ou AP est couramment utilisé pour désigner un appareil externe qui sert à remplir cette fonction.

Le terme "Point d'Accès", ou "AP" est généralement employé (surtout par les vendeurs) pour désigner l'appareil externe et sa fonction principale à la fois.

Point d'accès : St Laurent de Chamousset

| ۰                                                                            | Cisco IOS Series AP - Home - Mozilla                     |                                                                    |                          | ◼◼▿                                                       |  |  |
|------------------------------------------------------------------------------|----------------------------------------------------------|--------------------------------------------------------------------|--------------------------|-----------------------------------------------------------|--|--|
|                                                                              |                                                          | Fichier Edition Affichage Aller à Marque-pages Outils Fenêtre Aide |                          |                                                           |  |  |
| Précédent<br>Suivant                                                         | Actualiser                                               | http://172.23.159.34/<br>Arrêter                                   | $\vert \mathbf{v} \vert$ | Rechercher<br>Imprimer                                    |  |  |
| Cisco IOS Series AP - Home<br>阐                                              |                                                          | / (Pas de titre)                                                   |                          | $\times$                                                  |  |  |
| Close window<br><b><i>LISCO SYSTEMS</i></b><br>- مطالسیمطالیت<br><b>HOME</b> | <b>Cisco 1200 Access Point</b><br>Hostname pc-st-laurent |                                                                    |                          | 旧百<br>pc-st-laurent uptime is 1 day, 22 hours, 35 minutes |  |  |
| <b>EXPRESS SET-UP</b><br><b>NETWORK MAP</b><br>$+$<br><b>ASSOCIATION</b>     | <b>Home: Summary Status</b>                              |                                                                    |                          |                                                           |  |  |
| <b>NETWORK</b><br>4<br><b>INTERFACES</b>                                     | <b>Association</b>                                       |                                                                    |                          |                                                           |  |  |
| <b>SECURITY</b><br>Ŧ                                                         | Clients: 1                                               |                                                                    | Repeaters: 0             |                                                           |  |  |
| <b>SERVICES</b><br>4<br><b>WIRELESS SERVICES</b><br>$+$                      | <b>Network Identity</b>                                  |                                                                    |                          |                                                           |  |  |
| <b>SYSTEM SOFTWARE</b>                                                       | <b>IP Address</b>                                        |                                                                    | 172.23.159.34            |                                                           |  |  |
| <b>EVENT LOG</b><br>æ                                                        | <b>MAC Address</b>                                       |                                                                    | 000d.bd4c.6357           |                                                           |  |  |
|                                                                              | <b>Network Interfaces</b>                                |                                                                    |                          |                                                           |  |  |
|                                                                              | Interface                                                | <b>MAC Address</b>                                                 |                          | <b>Transmission Rate</b>                                  |  |  |
|                                                                              | fr FastEthernet                                          | 000d.bd4c.6357                                                     | 100Mb/s                  |                                                           |  |  |
|                                                                              | <i>f</i> Radio0-802.11B                                  | 000d.bd43.ee6b                                                     | $11.0$ Mb/s              |                                                           |  |  |
|                                                                              |                                                          |                                                                    |                          |                                                           |  |  |
|                                                                              | <b>Event Log</b>                                         |                                                                    |                          |                                                           |  |  |
|                                                                              | Time                                                     | Severity                                                           | <b>Description</b>       |                                                           |  |  |

*Administration à distance du point d'accès grâce à une interface Web intégré dans le Firmware.*

#### Le Protocole SNMP:

SNMP signifie **S**imple Network Management Protocol (protocole simple de gestion de réseau). Il s'agit d'un protocole qui permet aux administrateurs réseau de gérer les équipements du réseau. Il permet notamment de récupérer des données sur les matériels réseau. C'est grâce à ce protocole qu'il est possible de récupérer des données sur la qualité des liaisons, et ensuite de pouvoir les comparer avec les données météorologiques.

Ce stage m'a énormément apporté, notamment dans l'utilisation et la connaissance des logiciels libres.

Tester différents logiciels sur différentes distributions de Linux m'a permis de me familiariser avec ces distributions. Chacune a ses spécificités, mais j'ai réussi à m'adapter rapidement. Les connaissances de base acquises sur une Mandrake m'ont été utiles et m'ont rassurées : j'ai pu vérifier qu'une bonne partie de l'apprentissage effectué sur une plate-forme spécifique peut être exploitée sur d'autres.

De plus je me suis aperçu que la plupart de ce qui était faisable sous Windows, était aussi faisable avec les systèmes et logiciels libres. Et même si pour moi, il a été très difficile de mettre en place sous Linux un périphérique assez spécifique comme une station météo prévue pour Windows par ses concepteurs, cela m'a ouvert l'esprit et m'a poussé à connaître un peu mieux les systèmes d'exploitation libres.

Installer et configurer Apache et SSL, m'a enthousiasmé du fait d'apprendre à mettre en place des serveurs dont je ne connaissait que très peu de choses. De plus ces types de serveurs sont assez fréquemment utilisés dans les entreprises, ce qui me permettra plus tard de réutiliser mes compétences.

Le fait de concevoir des scripts m'a fais connaître le langage Perl. Ce langage pourra certainement me resservir pour faciliter l'administration de postes sous Linux en automatisant certaines tâches. Ce script m'a aussi obligé à m'interroger sur le principe de fonctionnement des processus, un des concepts de base du système d'exploitation même.

Ce stage m'a également permis de m'interroger sur les technologies sans fil Wi-Fi, car même si je n'ai pas le temps d'aller au bout de mon projet, j'ai pu me renseigner sur le fonctionnement de cette technologie, ses avantages et ses limites et aussi la procédure à suivre pour mettre en place un test.

Pour finir, je suis très content de ce que ce stage m'a apporté. J'ai pu mener à bien une bonne partie du projet en autonomie, mon tuteur me laissant libre de choisir les orientations à prendre pour mener à bien ma mission. C'est la première fois que l'on m'a fait confiance, cela encourage et motive beaucoup pour l'implication dans le projet.

J'ai découvert pendant ces huit semaines beaucoup de choses très utiles. Tout ceci me conforte dans l'idée que je suis dans la branche qui me convenait le plus. Cela m'a aussi donné envi de continuer mes études pour en apprendre encore plus, et même pourquoi pas, contribuer activement au développement du logiciel libre.